# Parental controls guide

#### **Parental Controls information**

#### Type of guide

Entertainment & Search engines

#### **Features and Benefits**

Netflix Parental Controls allow you to restrict access to the content of varying maturity levels. You can create individual profiles with different control levels suitable for toddlers, younger and older children, teens and adults. These need to be set on a computer to cover all devices.

#### What specific content can I restrict?

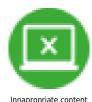

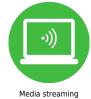

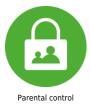

#### What do I need?

Access to a computer and a Netflix account (Email and Password).

As the primary account holder, you have two options for controlling viewing on the account. By setting a 4 digit PIN or setting a maturity level on a profile. While on your browser go to netflix.com and click 'Sign in' and enter your login details.

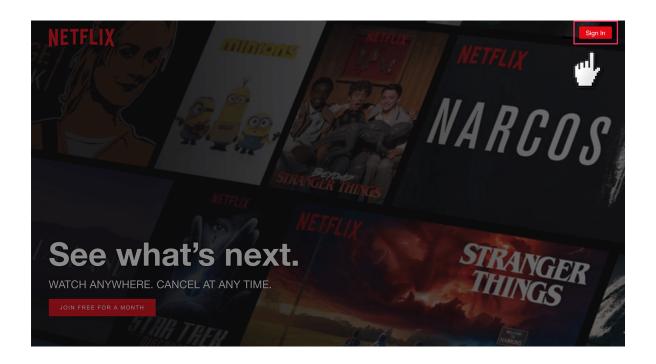

#### Step by step guide

To set a pin: Click on your profile icon. Then in the top right-hand corner, click on profile your icon then "Account"

1

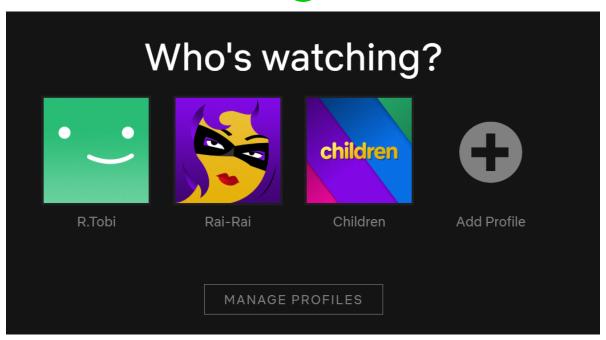

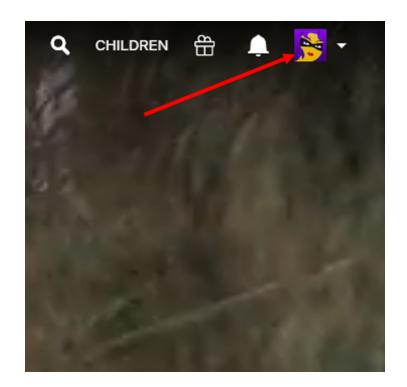

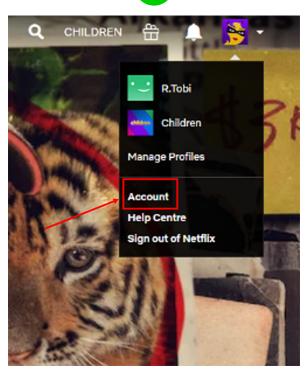

#### Step by step guide

Click on "Parental controls". Enter a password and click "Continue".

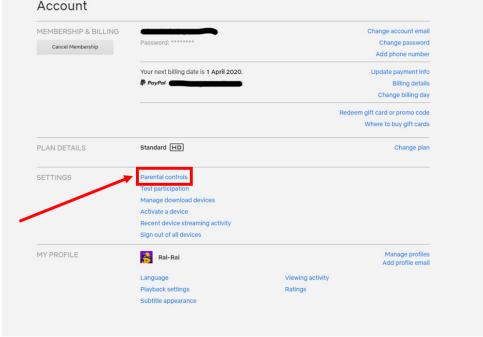

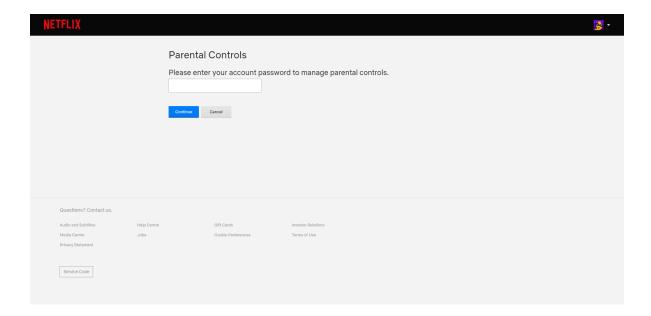

#### Step by step guide

You're now prompted to enter a 4 digit Pin which will be needed to amend the settings in the future. Once you've decided on a PIN, choose the age group for the restricted content and then press "Save".

1

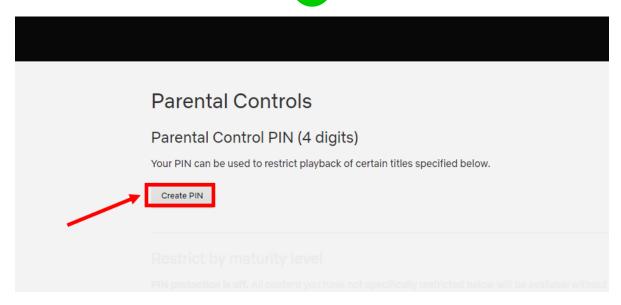

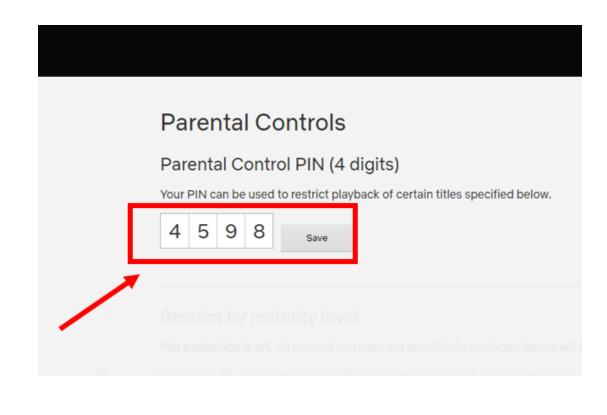

Set a maturity level to a specific profile. Use the slider to set the maturity level for toddlers, older children, teens and adults.

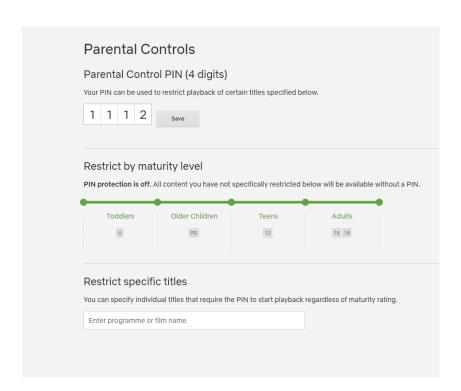

Restrict specific titles You can specify individual titles that require the PIN to start playback regardless of maturity rating. Search then select the programme or film name you want to restrict.

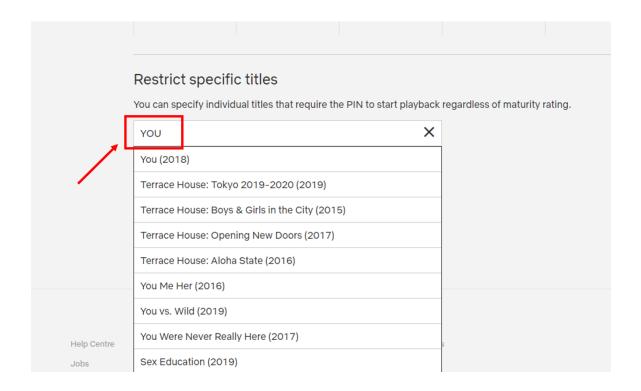

Manage Profiles Click "Manage Profiles" and then select the profile you want to manage

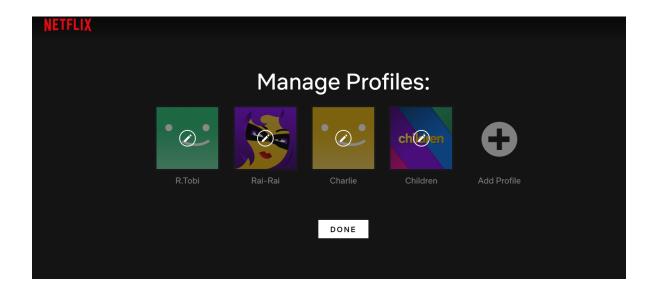

You can choose a few settings. You can tip the child box, choose allowed TV programmes and films and Autoplay controls. Click "Save" to save your settings, then click "Done".

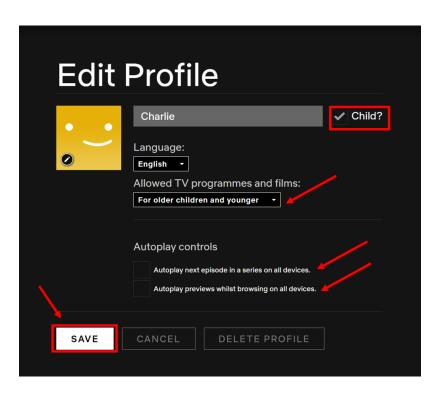